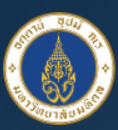

Mahidol University Stang Mongkolsuk Library Faculty of Science and Information Division

**Stang Library Training REAR** Information skills for you

The 4th **Data Visualization with Looker Studio**

28 March 2024

Chalermpan Tatip Research Information Resources

Looker Studio

(Formerly Google Data Studio)

### **What is Business Intelligence?**

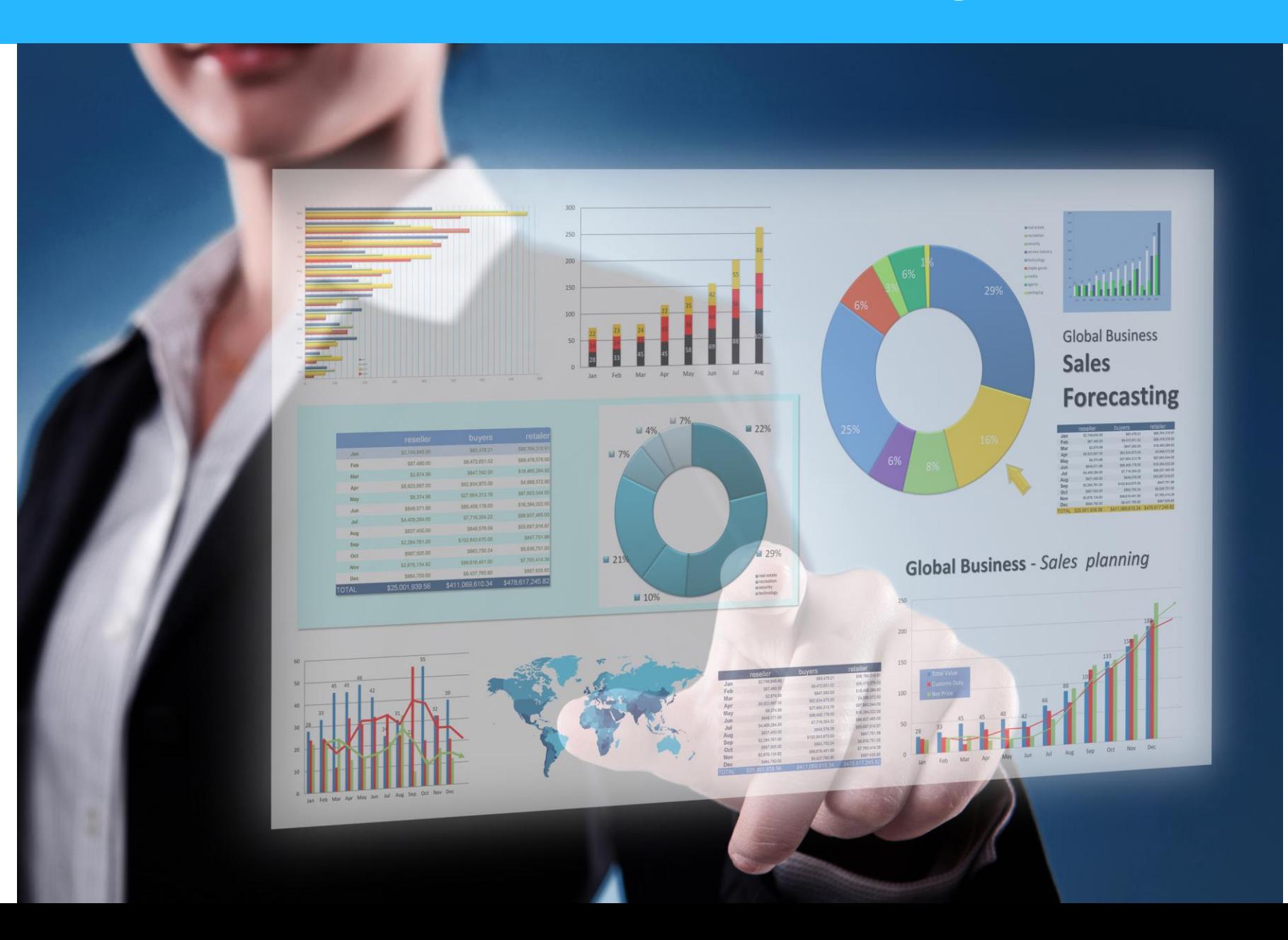

#### **Looker Studio vs Power BI vs Tableau**

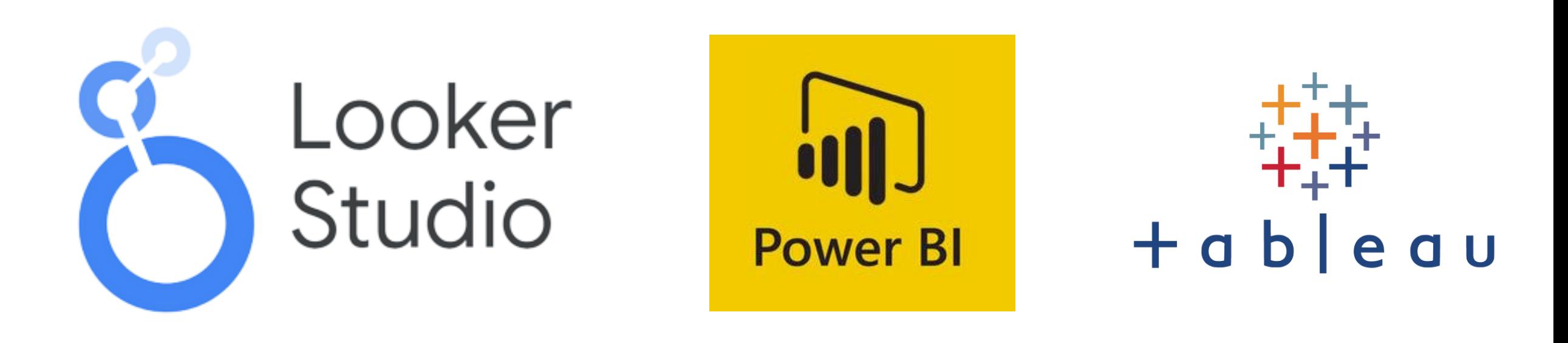

#### **Free/Paid Free/Paid Free/Paid**

#### Looker Studio

## Your data is beautiful. Use it.

Unlock the power of your data with interactive dashboards and beautiful reports that inspire smarter business decisions. It's easy and free.

**USE IT FOR FREE** 

Website : https://lookerstudio.google.com/

## **From Google Data Studio to Looker Studio**

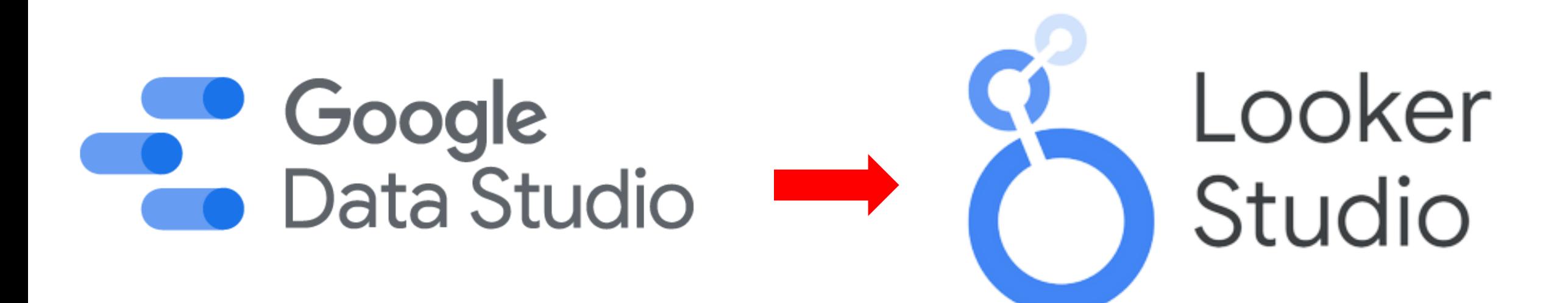

**Website:** <https://datastudio.google.com/> **Website:** <https://lookerstudio.google.com/>

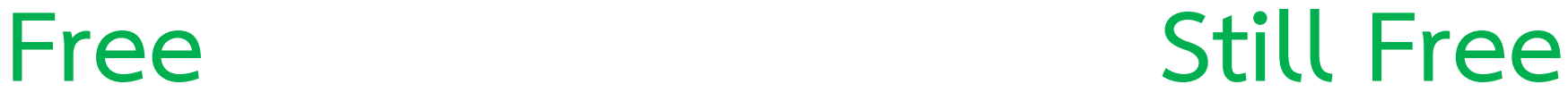

### **Looker Studio Free vs Looker Studio Pro**

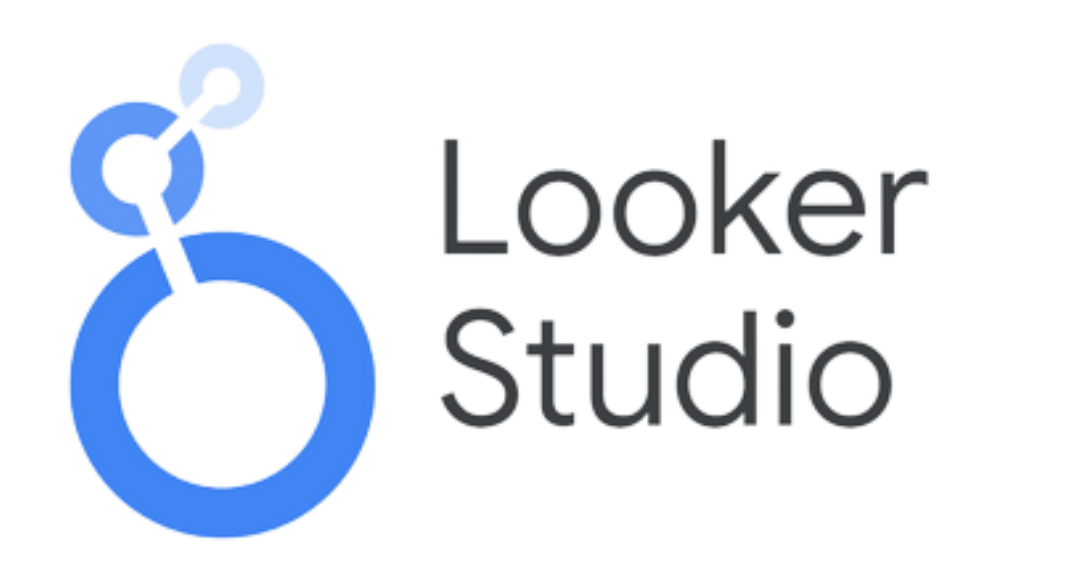

**Website:** <https://lookerstudio.google.com/> **Website:** <https://www.looker.com/>

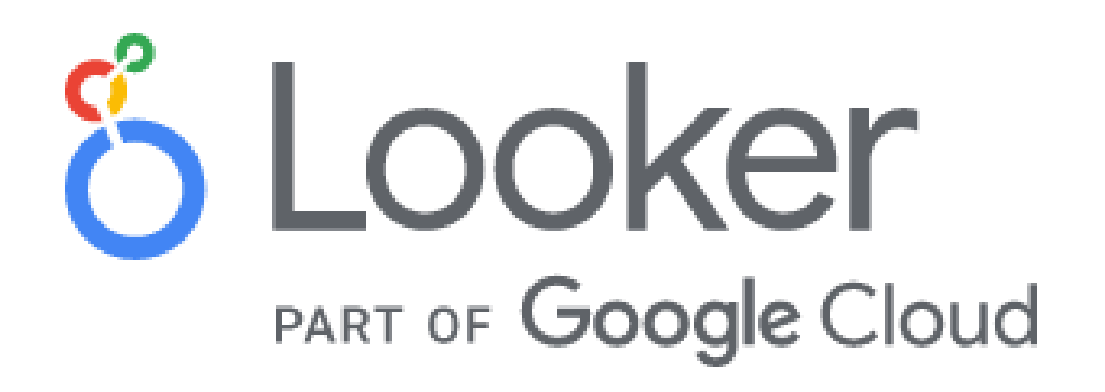

**Free Paid**

#### **The Main Components of Looker Studio**

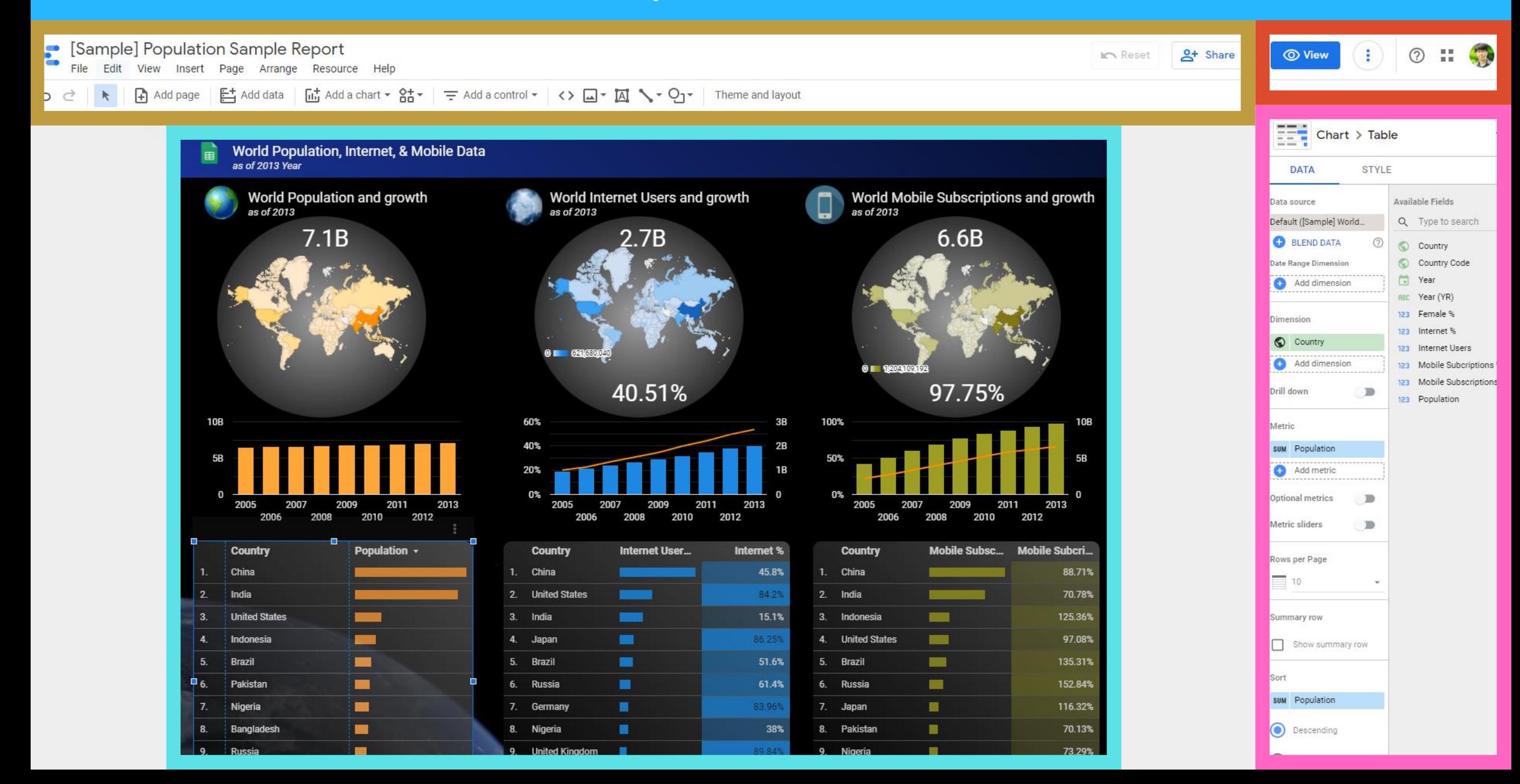

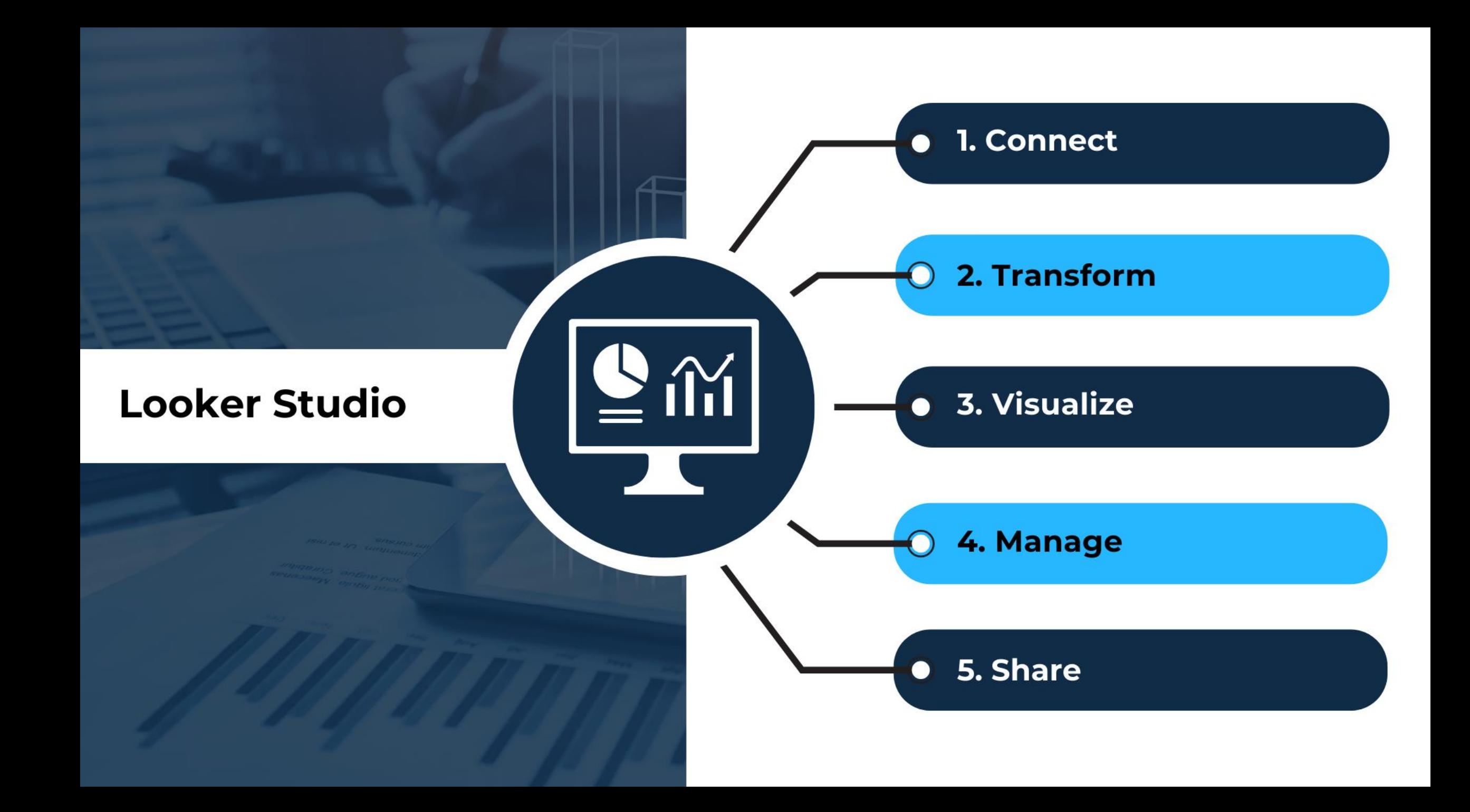

Connecting to your data involves the following components:

- **Login your Google account**
- **Prepare your data**
- **Add data to a new report**
- **Select data source & data set**

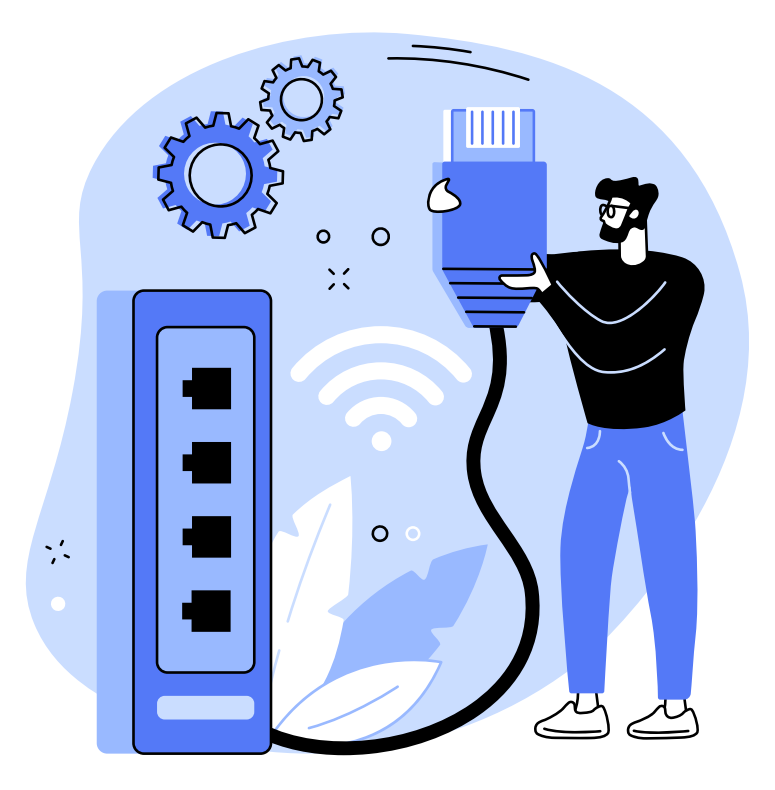

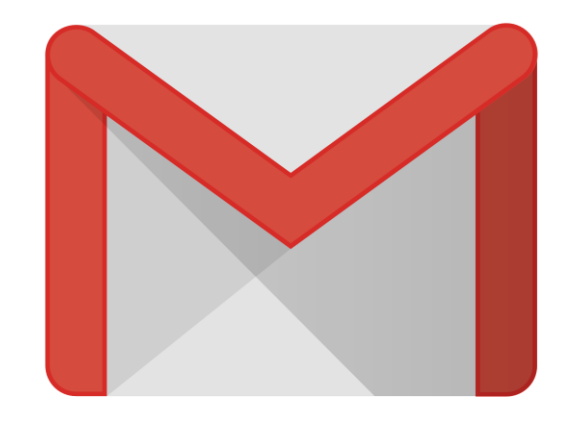

#### **Google Account**

- **@gmail.com**
- **@mahidol.edu**
- **@student.mahidol.edu**

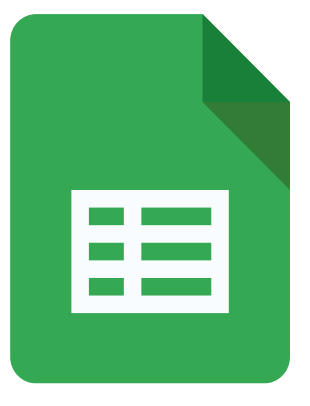

#### **Google Sheets**

• **Go to Google Drive**

**<https://drive.google.com/>**

 $\sqrt{ }$ 

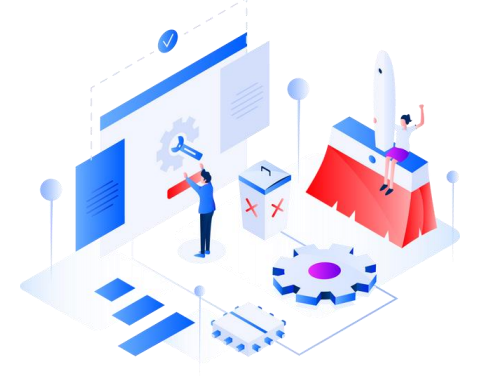

Data Cleansing คือ กระบวนการทำความสะอาดข้อมูล **•** กรอกข้อมูลให้ครบถ้วน ไม่ปล่อยให้มีช่อง Cell ว่าง ้ตั้งแต่การแก้ไข ลบ และจัดรูปแบบข้อมูล ก่อนนำข้อมูลไปวิเคราะห์

#### **ข้อควรระวัง**

- ตรวจสอบความถูกต้องของรูปแบบภาษาและตัวสะกดให้ถูกต้อง
- ไม่ทำการ Merge หัวตาราง หรือ Cell ร่วมกัน
- เลือกรูปแบบข้อมูล (Format) ให้เหมาะสมกับข้อมูลแต่ละประเภท
- ไม่ใช้รูปแบบข้อมูลมากกว่า 1 รูปแบบ ในช่อง Cell เดียวกัน
- 

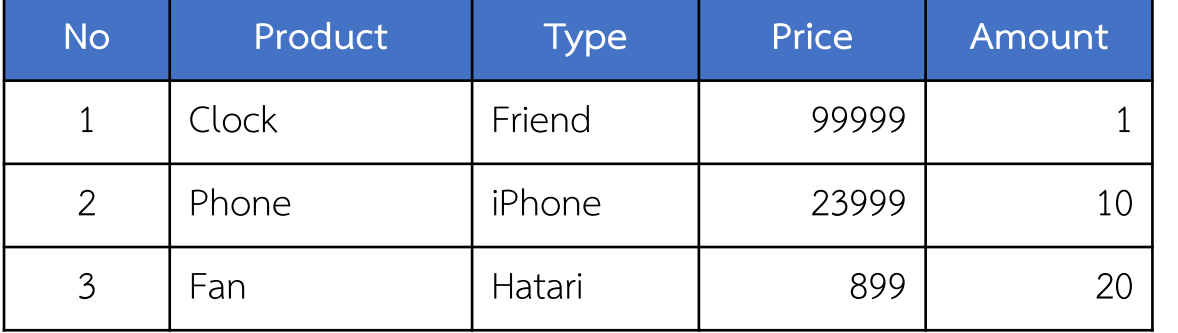

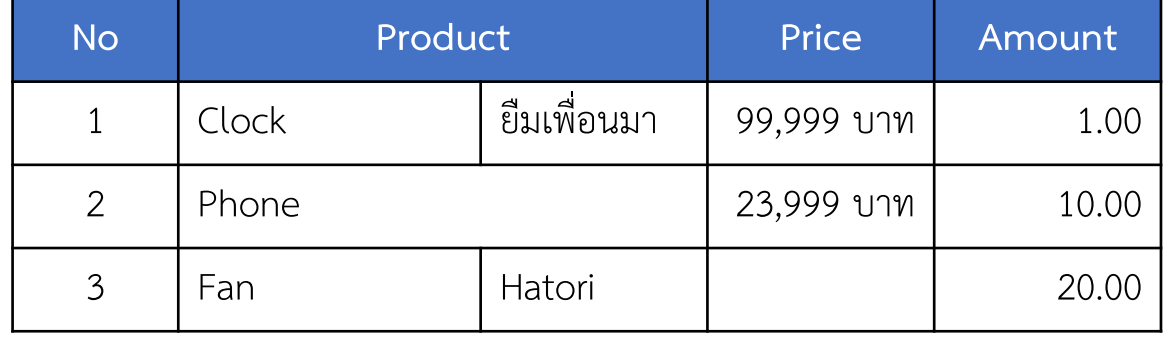

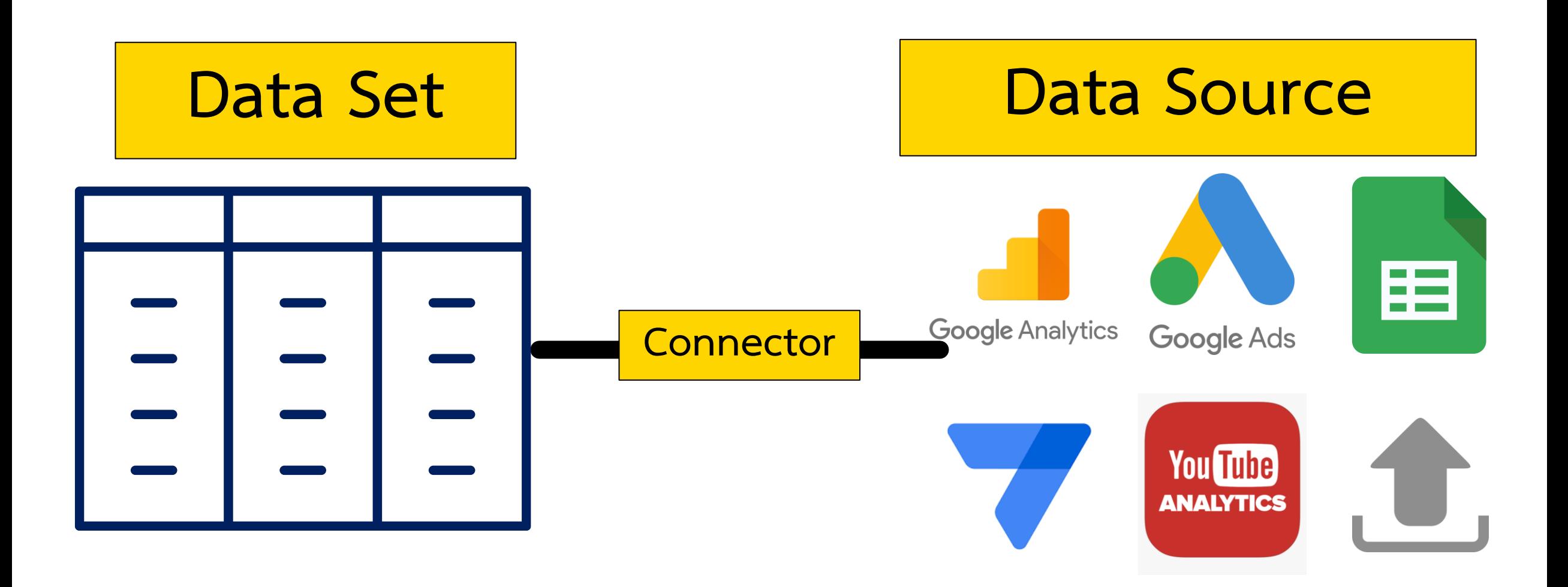

## **2. Transform your data**

Enhance or modify your data, you can do so in several ways:

- **Aggregation -** The method used to summarize data. For example, sum, average, min, or max.
- **Blend -** Data derived by joining fields from different data sources, or multiple instances of the same data source.
- **Calculated field -** A field you create in a data source or a chart based on a formula you provide.

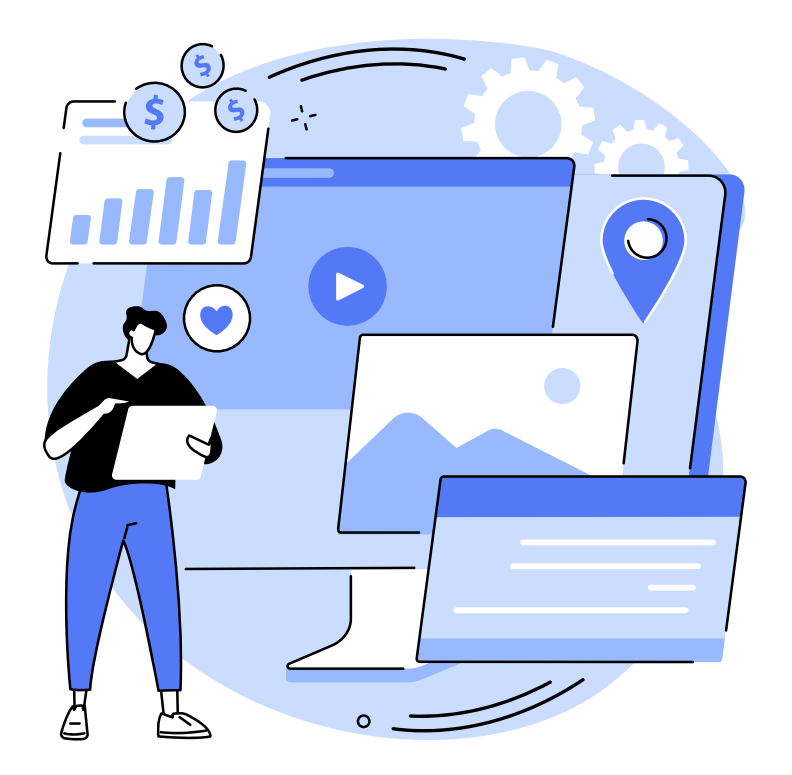

## **3. Visualize your data**

Visual report editor to build your reports by adding components:

- **Charts, tables, maps, and graphs**
- **Controls are components** that can filter or refine the data in your charts and turn your reports into interactive experiences for your viewers.
- **Other types of components** let you add text annotations, shapes, images, and embedded content from other applications, such as web pages and video.

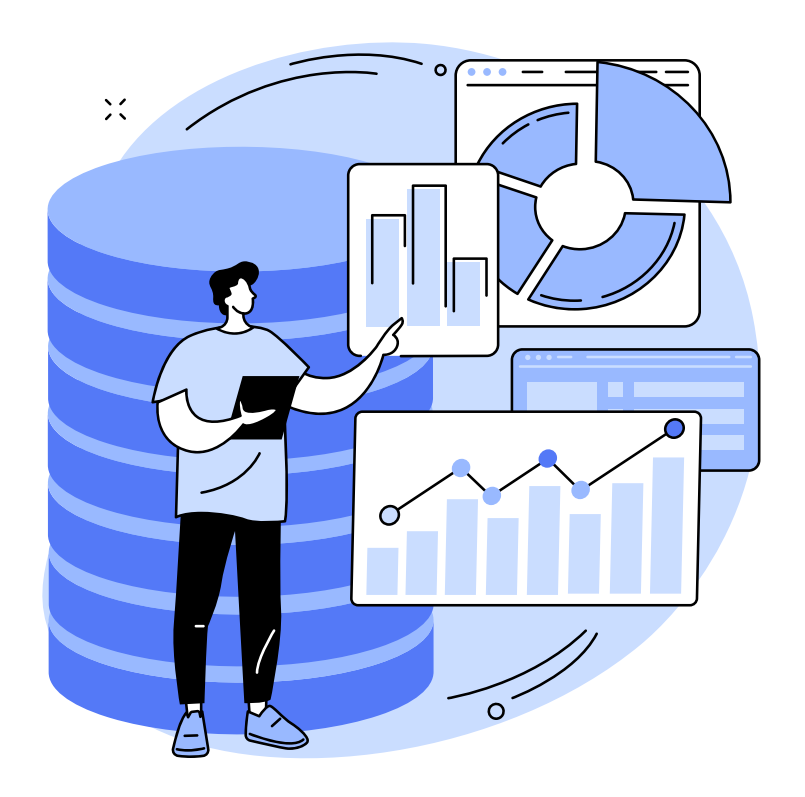

## **3. Visualize your data**

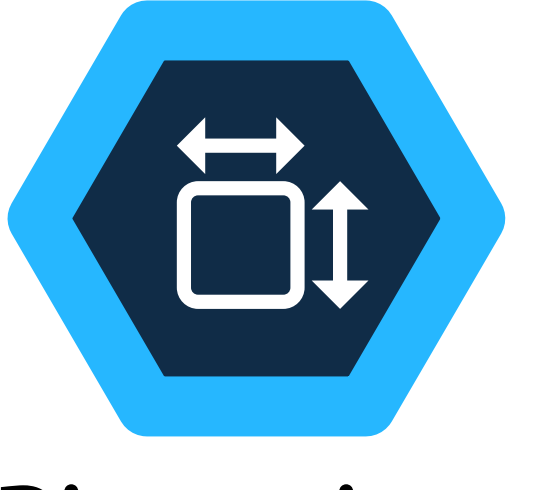

#### **Dimensions**

A set of values by which you can group your data.

Dimensions are categories of information.

The values contained in those categories are typically names, descriptions or other characteristics of that data.

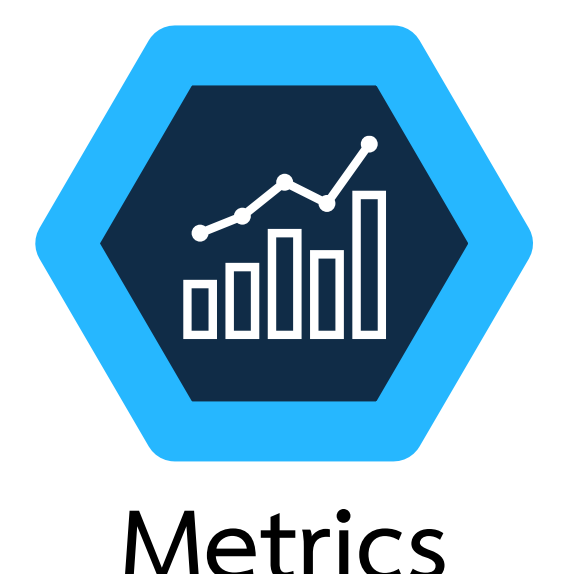

A specific aggregation applied to a set of values.

Metrics are aggregations that come from the underlying data set, or that are the result of implicitly or explicitly applying an aggregation function, such as COUNT(), SUM(), or AVG().

Source: https://support.google.com/looker-studio/

# 3. Visualize your data

#### **Sheet Name: My Inventory**

#### **Row (Horizontal)**

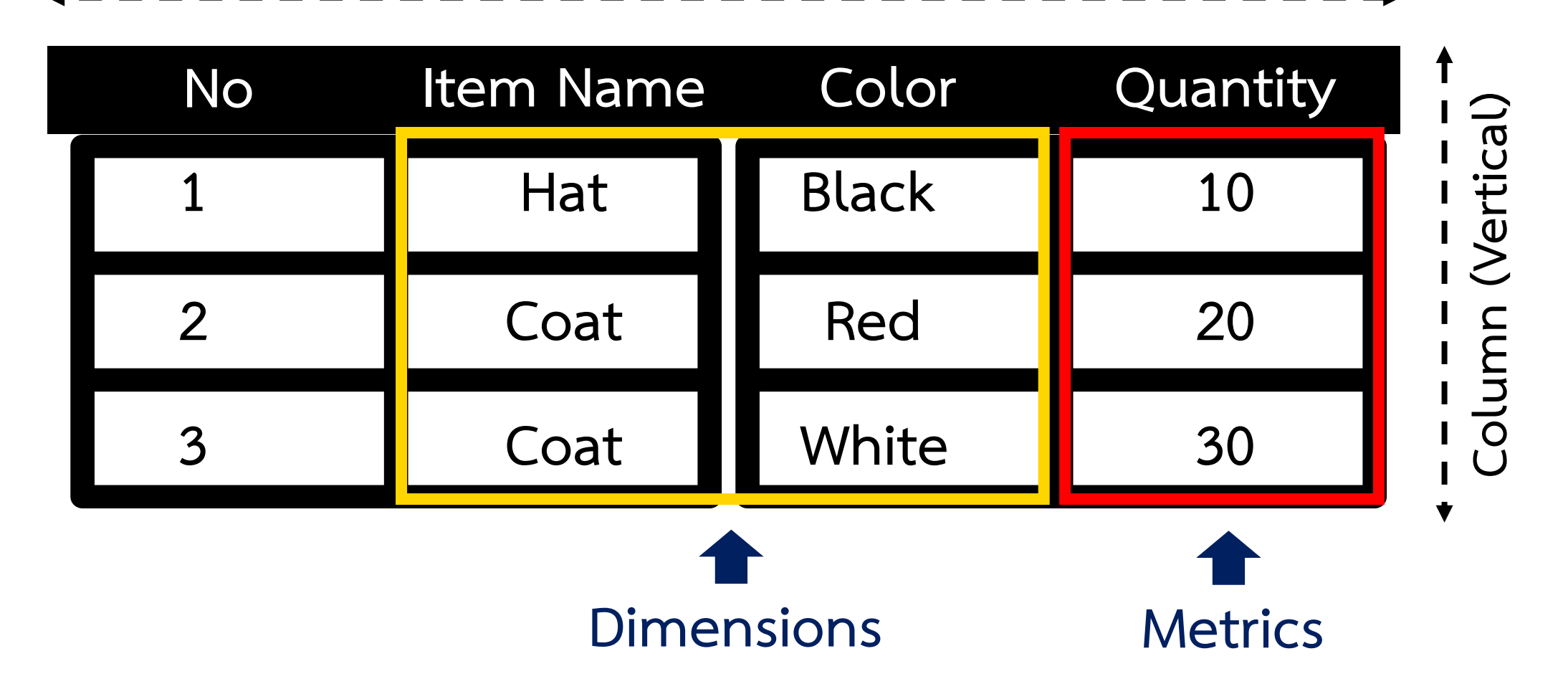

## **4. Manage resource**

Manage your Looker Studio assets:

- **Manage** added reports and data sources
- **Rename** reports, data sources, and blends
- **Copy** a report or a data source
- **Remove** a report or a data source

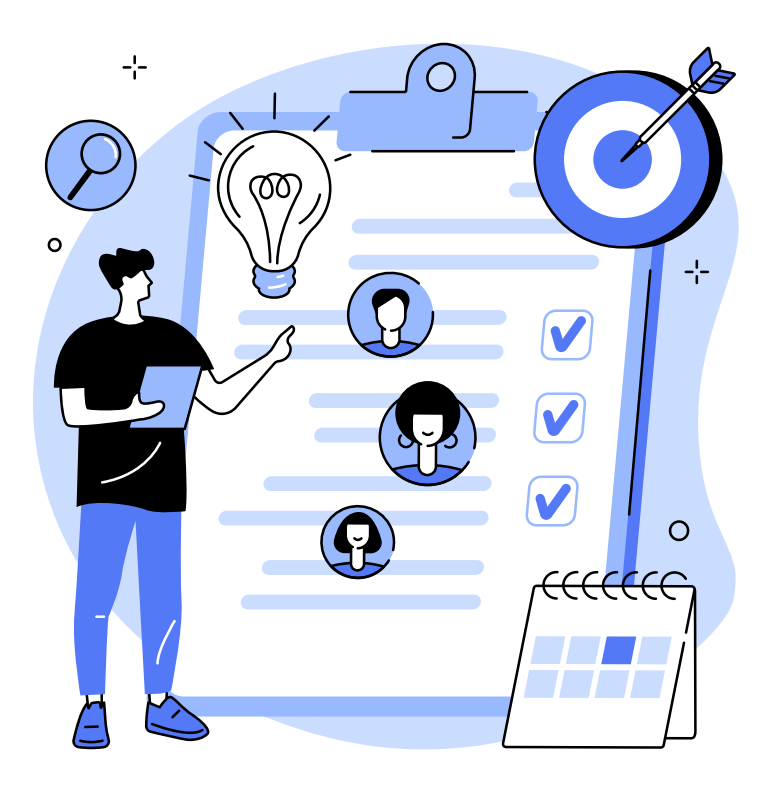

## **5. Share and Collaborate**

Invite specific people or share more broadly by turning on link sharing, even if they don't have a Google account:

- **Invite people**
- **Schedule email delivery**
- **Get report link**
- **Embed report**
- **Download as PDF**

Permissions to the reports that you share:

- **Can View**
- **Can Edit**

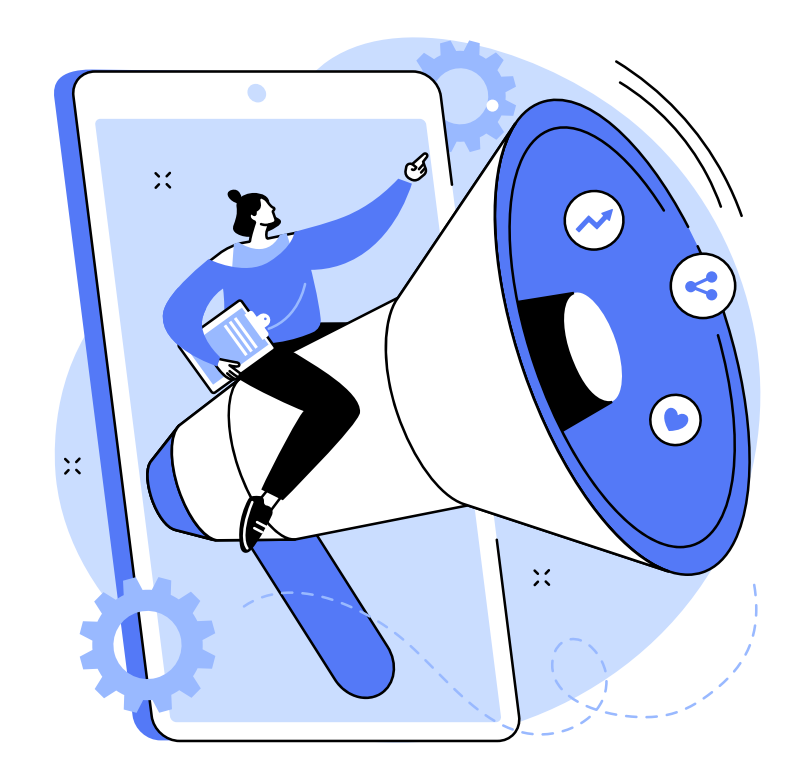

## **Workshop**

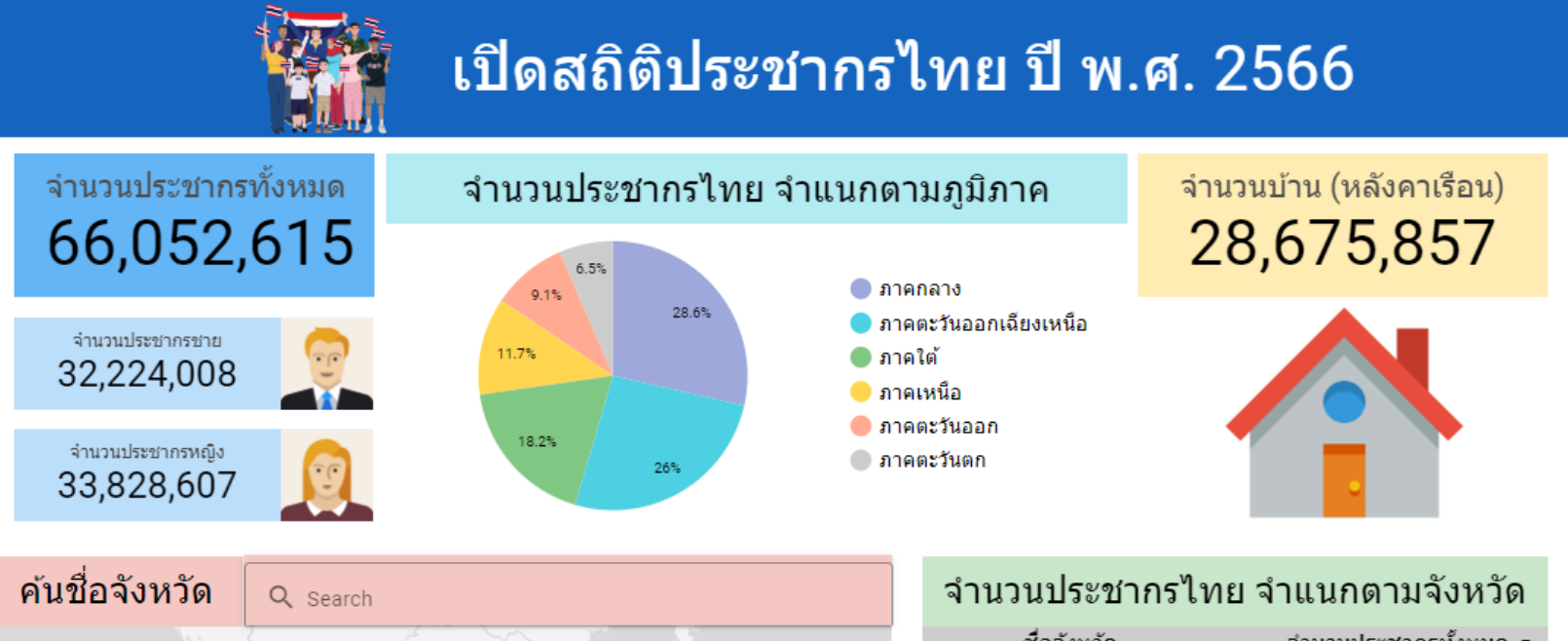

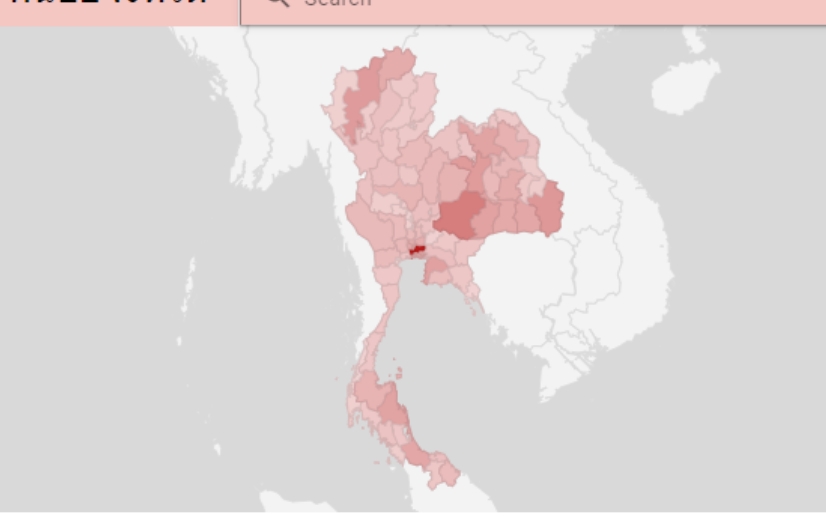

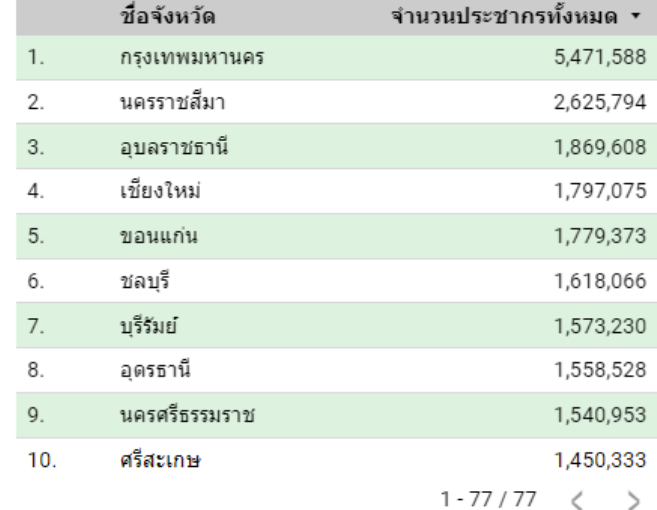

ข้อมูลอ้างอิง โดย ส่วนบริหารและพัฒนาเทคโนโลยีการทะเบียน สำนักบริหารการทะเบียน กรมการปกครอง ณ วันที่ 31 ธันวาคม 2566

### **Let's get started**

#### **URL:** <https://lookerstudio.google.com/>

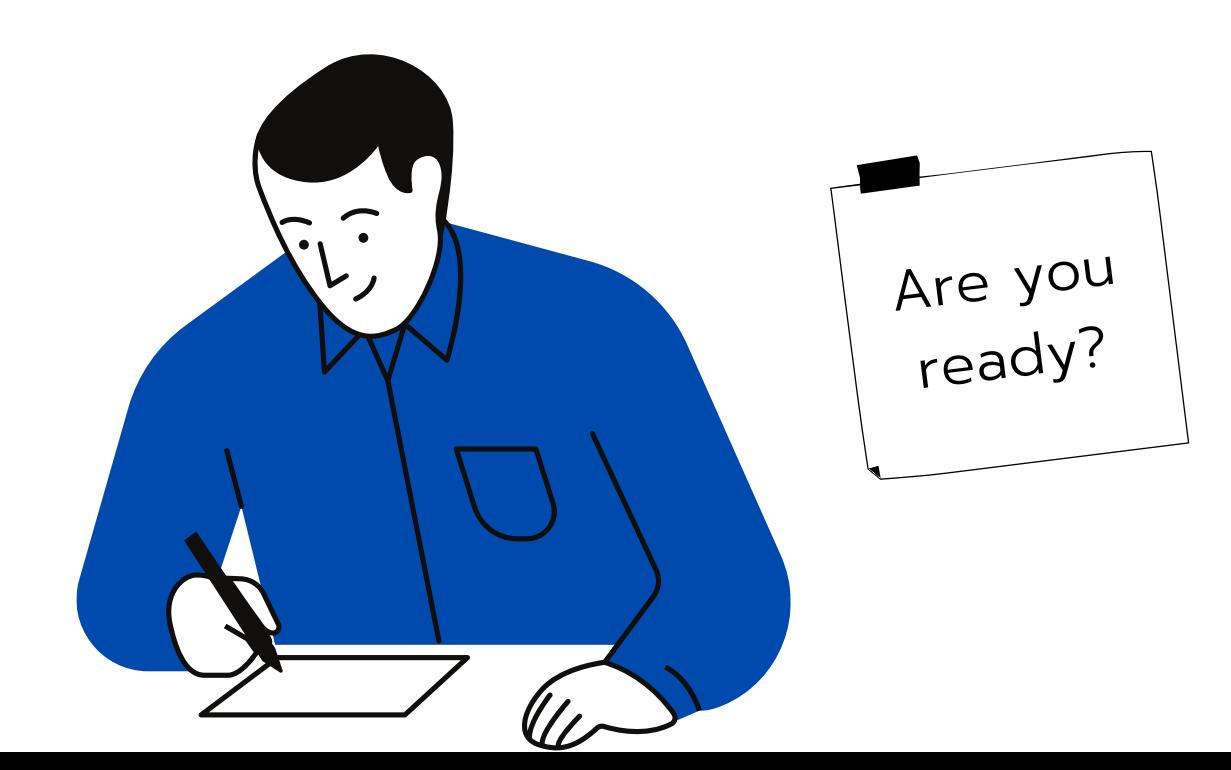

#### **Satisfaction Survey**

#### **URL:** <https://survey.sc.mahidol.ac.th/817198>

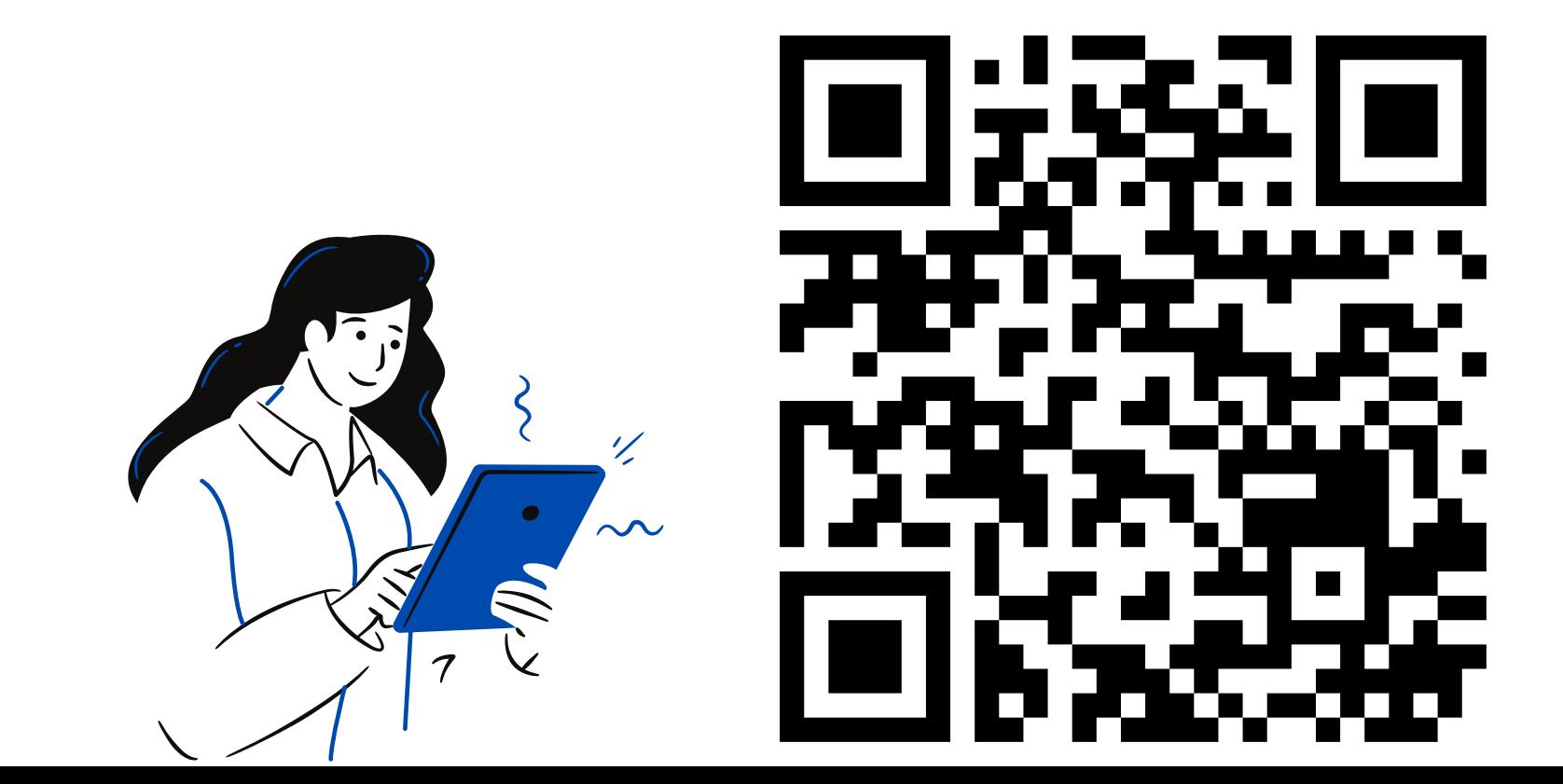